schrieben.

## **LHW-Datenportal - Hinweise zur Vorgehensweise zur Ermittlung von Daten zum Grundwasserstand**

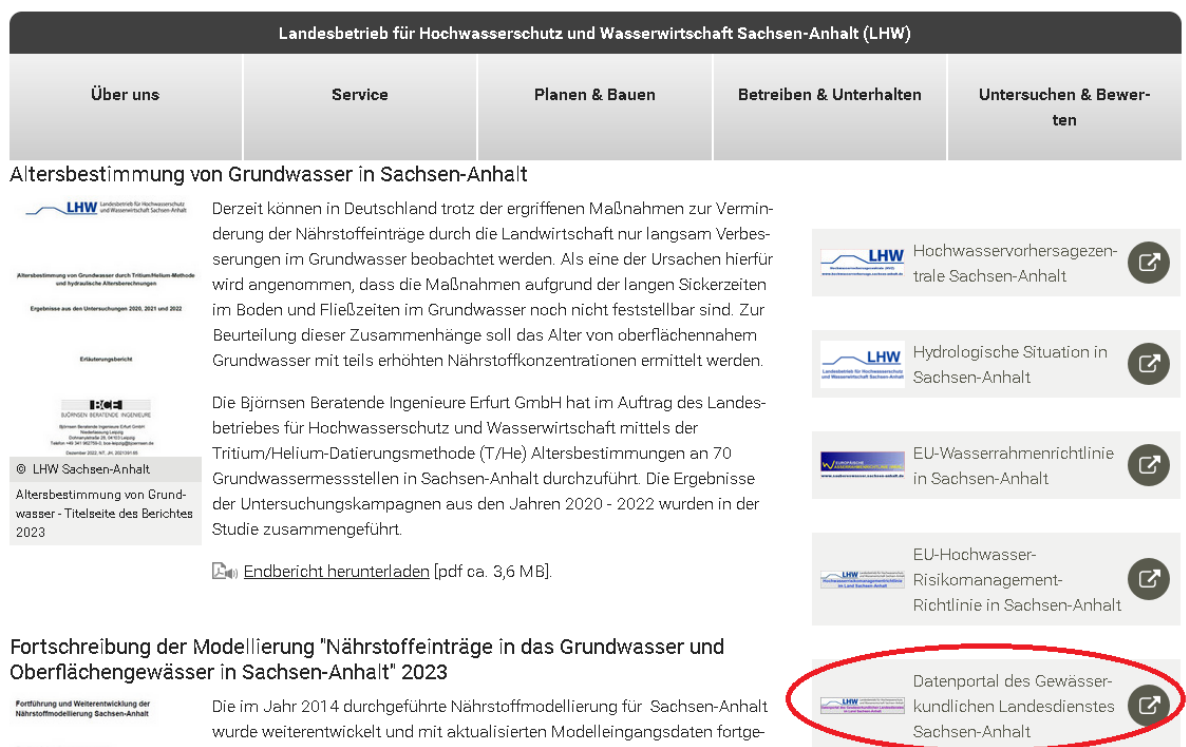

1. LHW Datenportal aufrufen unter<https://lhw.sachsen-anhalt.de/> *> Datenportal* oder direkt unter<https://gld.lhw-sachsen-anhalt.de/>

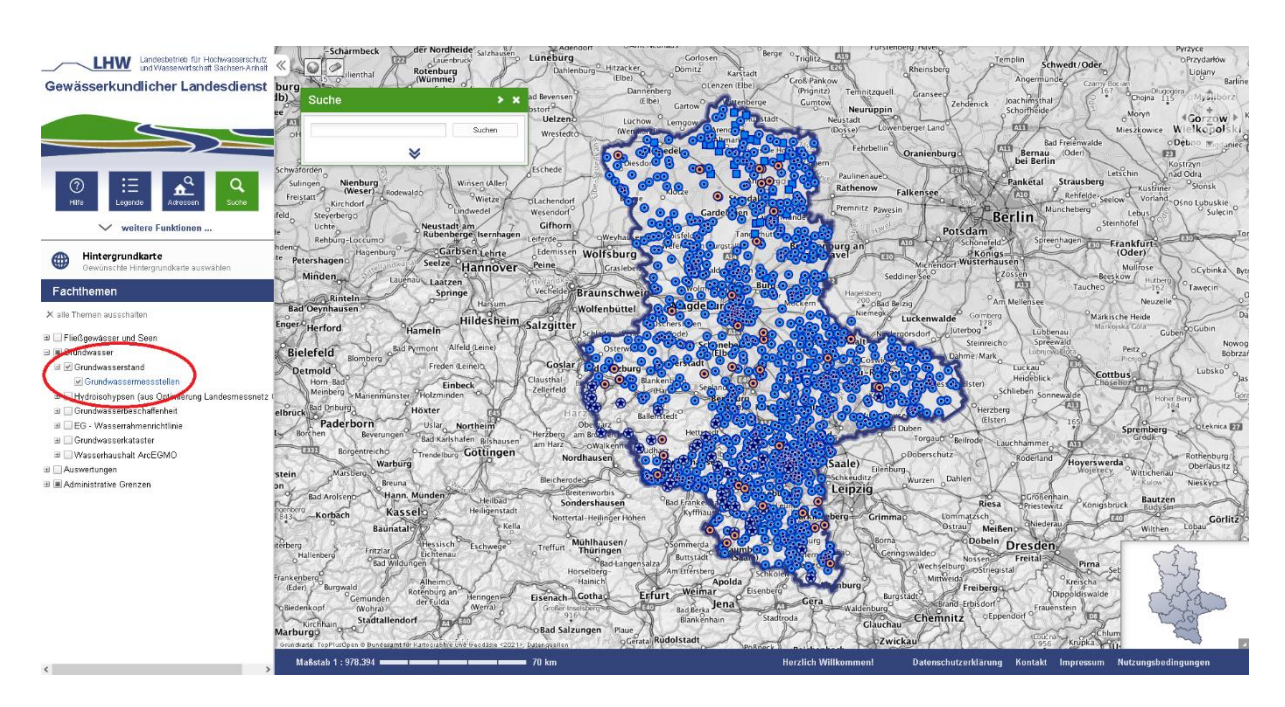

2. Auf der linken Seite unter Fachthemen das Thema *Grundwasser > Grundwasserstand > Grundwassermessstellen* mit Klick in das Kästchen auswählen. Es erscheint ein Häkchen und alle Grundwassermessstellen werden angezeigt.

## **Verschlechterungsverbot, AG Grundwasserentnahme Stand: 27. April 2023 Anlage 1 zur Vollzugshilfe**

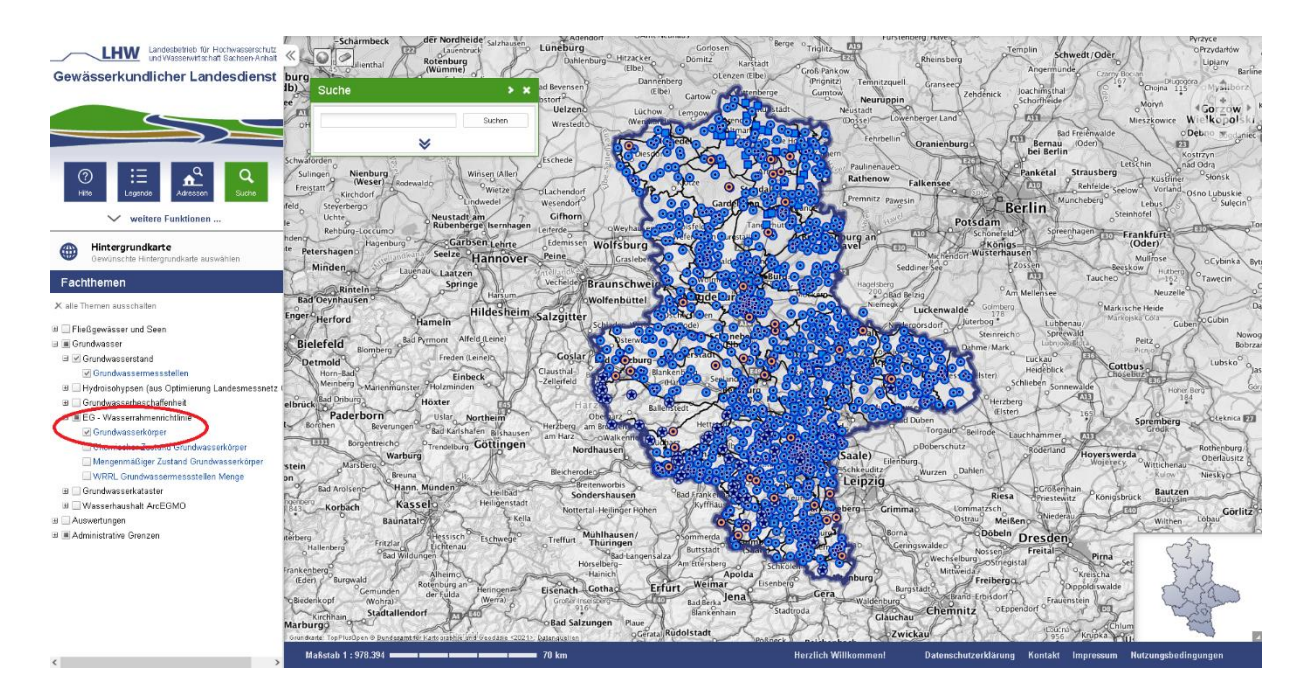

3. Ggf. unter *Grundwasser > EG- Wasserrahmenrichtlinie* weitere Basisdaten hinzufügen (z.B. *Grundwasserkörper*)

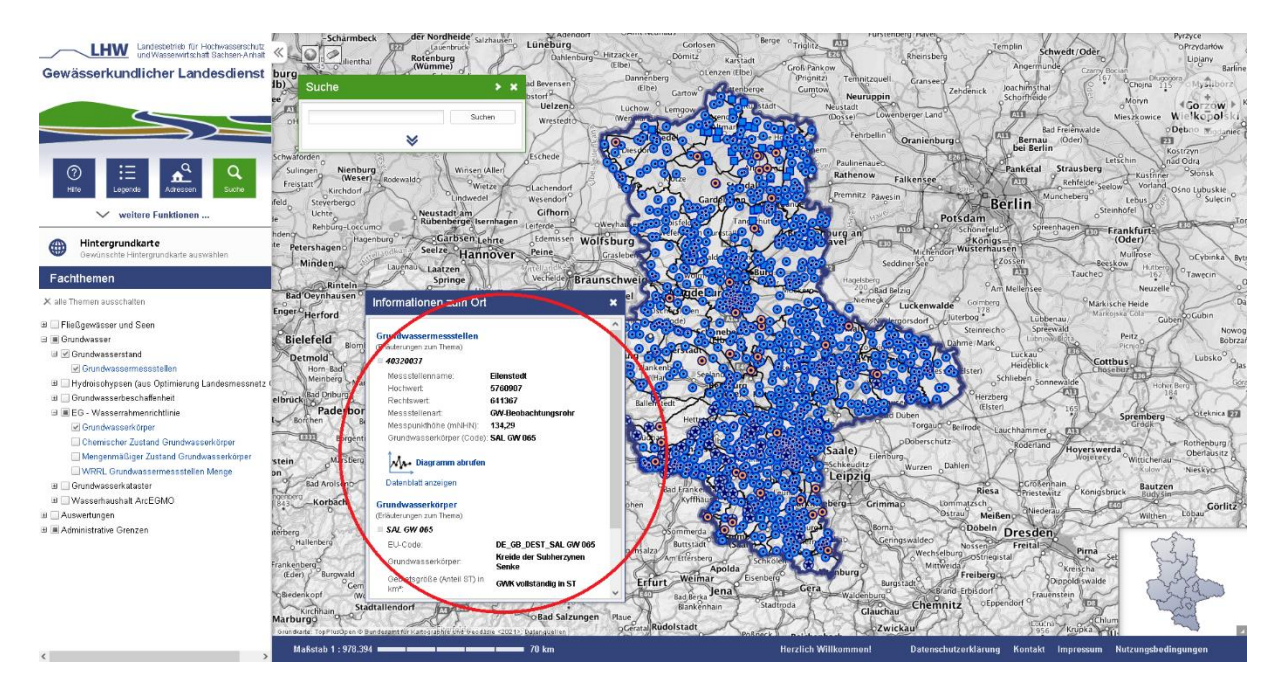

4. Per Linksklick die gewünschte Grundwassermessstelle anklicken. Es öffnet sich ein Fenster mit Informationen zu allen zuvor selektierten Themen (hier die anklickte Grundwassermessstelle und der Grundwasserkörper). Mit Klick auf >*Diagramm abrufen* werden Messwerte zur Messstelle angezeigt.

## **Verschlechterungsverbot, AG Grundwasserentnahme Stand: 27. April 2023 Anlage 1 zur Vollzugshilfe**

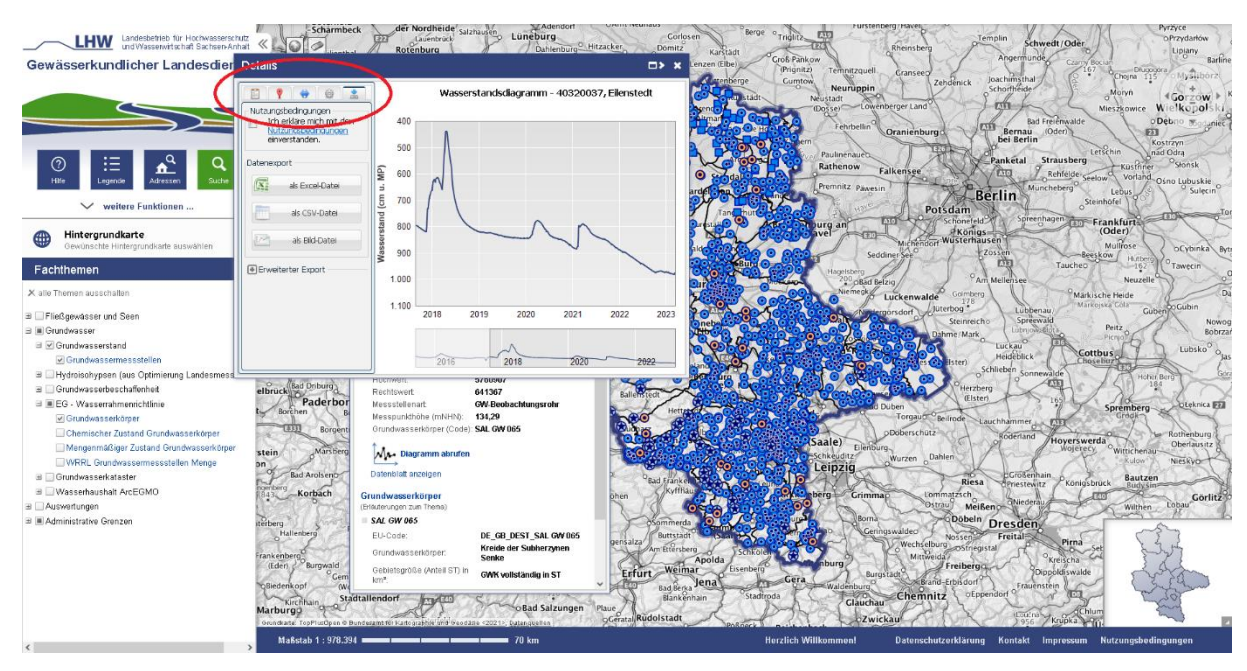

5. Über die Reiter am linken oberen Rand können ggf. weitere Parameter der Messstelle sowie Stammdaten angezeigt werden. Diese Daten lassen sich über die rechte Schaltfläche exportieren, nachdem im selben Fenster den Nutzungsbedingungen zugstimmt wurde.

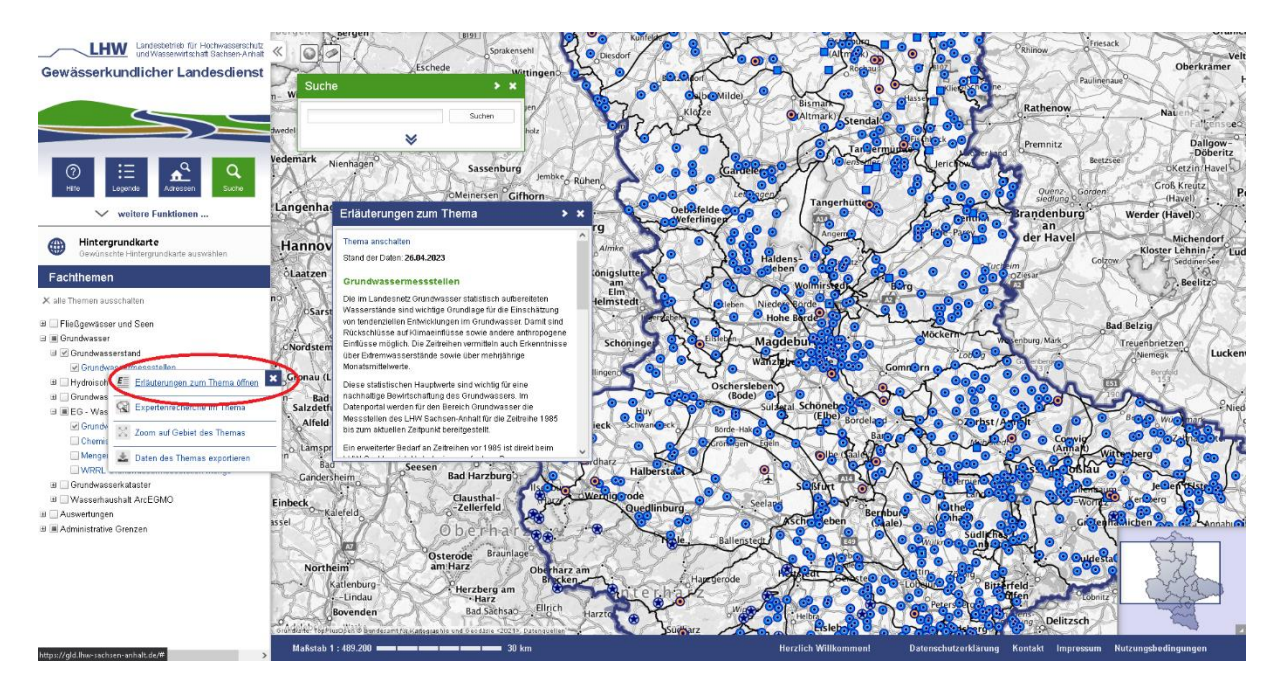

6. Klickt man abermals in der linken Navigationsleiste auf > *Grundwassermessstelle* und wählt > *Erläuterungen zum Thema* aus, so erhält man themenspezifische Erläuterungen zum Datensatz.